# **PENGEMBANGAN APLIKASI** *VIRTUAL TOUR* **KEBUN RAYA BOGOR LIPI SEBAGAI MEDIA DISEMINASI DAN LITERASI ILMU PENGETAHUAN HAYATI**

### **Ridwan Suhud1\*, Abdurakhman Prasetyadi<sup>1</sup> , Dwiyanto Wahyu Ari Nugroho<sup>1</sup> , Gravinda Putra Perdana<sup>2</sup>**

<sup>1</sup>Pusat Data dan Dokumentasi Ilmiah – LIPI <sup>2</sup>UPT Balai Informasi Teknologi – LIPI

**\***Korespondensi: [ridwan.suhud@lipi.go.id](mailto:1ridwan.suhud@lipi.go.id)

#### **ABSTRAK**

Sebagai upaya untuk memberikan gambaran secara utuh melalui panorama  $360^0$  tentang keanekaragaman tumbuh-tumbuhan dan memperkenalkan keindahan alam kebun raya, maka dikembangkan aplikasi *Virtual Tour* Kebun Raya Bogor – LIPI. Pengembangan aplikasi tersebut dapat dikatakan sebagai media diseminasi dan literasi digital iptek untuk masyarakat. Penelitian ini mengintegrasikan gambar panorama  $360^0$  dengan infografis yang berisi informasi tumbuh-tumbuhan yang sedang ditampilkan. Gambar panorama  $360^{\circ}$  diambil melalui foto panorama 360<sup>0</sup> yang dihasilkan lewat kamera 360<sup>0</sup> kemudian diproses aplikasi PTGui untuk menghasilkan foto panorama yang lebih baik kemudian diintegrasikan menggunakan aplikasi Panotour Pro untuk menghubungkan jalur navigasi dari foto-foto panorama 360<sup>0</sup> yang telah dikumpulkan. Pengembangan aplikasi ini menggunakan metodologi *Multimedia Development Life Cycle* (MDLC) yang tahapannya terdiri dari 6 tahap, yaitu konsep, desain, pengumpulan bahan, pembuatan (*assembly*), pengujian dan distribusi. Hasil kegiatan berupa aplikasi *virtual tour* Kebun Raya Bogor LIPI berbasis web dan bisa dijalankan melalui perangkat headset *virtual reality*.

**Kata kunci** : Aplikasi *virtual tour*; Kebun Raya Bogor; LIPI; Panorama 360<sup>0</sup>

#### **1. PENDAHULUAN**

Perkembangan teknologi saat ini mengalami kemajuan yang begitu pesat seiring dengan semakin kompleksnya kebutuhan manusia akan sebuah informasi yang serba cepat, mudah, dan efisien. Salah satunya yaitu perkembangan teknologi visual melalui *virtual reality*, yang banyak digunakan sebagai simulasi dari sebuah lokasi yang sesungguhnya, umumnya terdiri oleh *sequence* video atau kumpulan foto. *Virtual reality* juga dapat menggunakan beberapa elemen multimedia lain, contohnya seperti *sound effect*, musik, narasi, dan teks yang sering digunakan untuk menggambarkan varietas dari media yang berbasis video dan fotografi (Anugerah, 2018).

Ada beberapa macam jenis *virtual reality,* salah satunya adalah *Virtual Reality Photography* (VRP). VRP merupakan sebuah teknik yang memungkinkan untuk melihat secara interaktif dari sebuah foto panorama sudut lebar. *Virtual tour* dengan teknik VRP ini digunakan untuk memperkenalkan lokasi atau pemandangan alam terbuka. VRP secara umum merupakan sebuah foto lebar yang memberikan pandangan 360° (derajat) dan menyajikan pemandangan secara *spherical view*. Foto ini mampu menyajikan virtual dengan suasana yang sangat realistis dari lingkungannya. Fotografi VRP adalah sebuah seni dalam merekam suasana secara menyeluruh dari sebuah objek/lingkungan dalam sebuah foto (Prasetya, 2011).

Lembaga Ilmu Pengetahuan Indonesia (LIPI) mengelola beberapa Kebun Raya di Indonesia, di antaranya yaitu Kebun Raya (KR) Bogor, KR Cibodas, KR Purwodadi, dan KR Eka Karya Bali. Untuk memberikan gambaran tentang keanekaragaman tumbuh-tumbuhan dan memperkenalkan keindahan alam kebun raya, maka dibutuhkan media yang tidak konvensional, seperti *virtual tour*. Dalam rangka menyajikan gambaran tersebut melalui *virtual tour,* maka dilakukan penelitian tentang pengembangan aplikasi *Virtual Tour* Kebun Raya Bogor-LIPI untuk memperkenalkan keindahan panorama, tempat menarik, dan koleksi tanaman di Kebun Raya melalui penyajian pemandangan 360<sup>0</sup> (derajat). Alhasil mampu menyajikan suasana realistis melalui perangkat *smartphone, web desktop,* dan perangkat *headset virtual reality*.

Penelitian mengenai pengembangan aplikasi *virtual tour* sudah banyak dilakukan, di antaranya: (1) Aplikasi Virtual Tour Berbasis Web sebagai Media Promosi Pariwisata oleh Didik Dwi Prasetya dari Jurusan Teknik Elektro Universitas Negeri Malang pada tahun 2011 (Prasetya, 2011); (2) Rancang Bangun Website Virtual Tour  $360^0$  Cagar Budaya Kota Medan oleh Rosihan Arbi Said dan Muhammad Siddiq Hasibuan dari program studi Teknik Komputer Politeknik LP3I Medan pada tahun 2012 (Said dan Hasibuan, 2012); (3) Aplikasi Virtual Tour sebagai Media Promosi Objek Wisata di Stone Garden Kabupaten Bandung Barat oleh Ade Yuliana dan Eko Lisdianto dari program studi Teknik Informatika Politeknik TEDC Bandung pada tahun 2016.(Yuliana dan Lisdianto, 2017); dan (4) Aplikasi *Virtual Tour Guide* sebagai promosi pariwisata Bali oleh Gusti Ngurah Mega Nata dari Jurusan Sistem Informasi STIKOM Bali pada tahun 2017 (Nata, 2017).

Perbedaan penelitian tersebut di atas dengan penelitian ini yaitu: (1) Aplikasi ini khusus dikembangkan untuk Kebun Raya Bogor–LIPI yang mempunyai keanekaragaman tumbuhan dengan dilengkapi infografis untuk menampilkan informasi tumbuhan; (2) Menggunakan peralatan kamera 360<sup>0</sup> yang canggih terkini tahun 2019 sehingga hasil *capture* lebih baik penelitian dari sebelumnya; (3) Menggunakan aplikasi untuk integrasi foto panorama  $360^{\circ}$  terkini yang dilengkapi dengan peta navigasi dan fitur *linking* antar foto yang interaktif; dan (4) Diperkaya dengan infografis dan narasi untuk setiap foto panorama  $360^0$  yang ditampilkan sehingga meningkatkan literasi digital masyarakat.

## **2. METODE PENELITIAN**

Penelitian ini dilakukan di Kebun Raya Bogor LIPI yang terletak di jalan Ir. H. Juanda No.13, Paledang, Kecamatan Bogor Tengah, Kota Bogor, Jawa Barat, Indonesia. Metode yang digunakan pada penelitian ini yaitu metodologi *Multimedia Development Life Cycle*  (MDLC) yang bersumber dari Luther (1994) dalam bukunya berjudul *Authoring Interactive Multimedia* (Luther, 1994). Tahapan penelitian ini bisa dilihat pada Gambar 1 berikut.

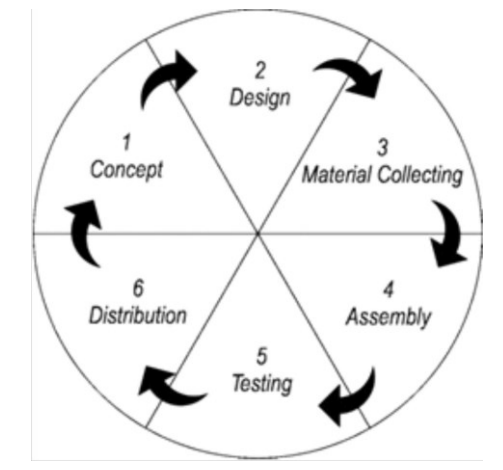

**Gambar 1. Metodologi MDLC (Luther, 1994)**

Tahapan metodologi MDLC (Luther, 1994) yaitu sebagai berikut:

a. *Concept*

Tahap *concept* (konsep) yaitu menentukan tujuan dan siapa pengguna aplikasi (identifikasi *audience*), macam aplikasi (presentasi, interaktif, dan lain-lain), tujuan aplikasi (informasi, hiburan, pelatihan, dan lain-lain), dan spesifikasi umum. Dalam hal ini target penggunanya adalah masyarakat secara umum, baik dari akademisi (dosen, mahasiswa, guru, pelajar) maupun masyarakat lainnya dari berbagai profesi. Jenis aplikasi ini berupa aplikasi interaktif dengan tujuan memberikan informasi lokasi unggulan dan pemandangan panorama 360<sup>0</sup> Kebun Raya Bogor.

b. *Design*

*Design* (perancangan) adalah membuat spesifikasi secara rinci mengenai arsitektur aplikasi, *user interface* (antarmuka pemakai), tampilan, relasi *virtual tour,* dan kebutuhan material/bahan untuk aplikasi.

c. *Material Collecting*

*Material Collecting* (pengumpulan bahan) adalah tahap pengumpulan bahan yang sesuai dengan kebutuhan kegiatan yang dikerjakan. Bahan-bahan tersebut antara lain foto panorama (*panoramic*) 360<sup>0</sup>, video panorama 360<sup>0</sup>, audio, aplikasi pengolah media digital  $360^0$ , dan lain-lain. Di samping bahan, juga peralatan perlu dipersiapkan seperti kamera  $360^0$ , dan tripod untuk mengumpulkan objek-objek yang dibutuhkan.

d. *Assembly*

Tahap *assembly* (pembuatan) adalah tahap pembuatan semua objek atau bahan multimedia yang telah dikumpulkan pada proses pengumpulan bahan menjadi satu kesatuan yang utuh sehingga menghasilkan *virtual tour* yang bisa diakses melalui aplikasi Android dan *headset virtual reality*. Pembuatan aplikasi menggunakan perangkat lunak pembuat *virtual tour*, bagan alir (*flowchart*), dan struktur navigasi yang berasal pada tahap desain.

e. *Testing*

Tahap *testing* (pengujian) dilakukan setelah menyelesaikan tahap pembuatan (*assembly*) dengan menjalankan aplikasi/program dan dilihat apakah ada kesalahan atau tidak.

f. *Distribution*

Tahap ini aplikasi akan disimpan dalam suatu media penyimpanan baik itu di *server* untuk aplikasi web, maupun pada media headset *virtual reality*. Aplikasi pada kegiatan ini akan dipublikasikan melalui aplikasi berbasis web dan headset *virtual reality*.

Aplikasi *Virtual Tour* Kebun Raya Bogor LIPI ini dibangun menggunakan perangkat lunak, yaitu sebagai berikut :

- 1. Sistem operasi menggunakan Windows 10;
- 2. Aplikasi untuk *rendering* gambar (foto), panorama 360<sup>0</sup> dari media kamera menjadi gambar *spherical* menggunakan GoPro Fusion Studio;
- 3. Aplikasi pengolah gambar (*image enhancement*) untuk meningkatkan kualitas gambar menggunakan perangkat lunak Adobe Photoshop;
- 4. Aplikasi untuk memproses navigasi panorama 360<sup>0</sup> melalui tahapan *linking* dan *building* menggunakan perangkat lunak Panotour versi 2.5;
- 5. Kode sumber dan pengembangan aplikasi berbasis web menggunakan bahasa pemrograman PHP versi 7 dan HTML 5.

## **3. HASIL DAN PEMBAHASAN**

Sesuai dengan konsep yang telah dibuat, maka jalur pengambilan gambar dilakukan pada titik-titik strategis lingkungan Kebun Raya Bogor dengan gambar panorama yang diambil sebanyak 483 gambar yang dilakukan selama 4 hari. Berikut ini jalur pengambilan gambar titik-titik yang menarik di lingkungan Kebun Raya Bogor:

- 1) Pengambilan gambar dimulai dari pintu 1 tempat pengunjung awal masuk kawasan Kebun Raya Bogor, kemudian dilanjutkan menuju arah pintu 2, dimulai dari koleksi *Bambusa vulgaris*;
- 2) Menuju gico Taman Teysmann, di tepi gico seberang Taman Teysmann ini akan ditemui Dinochloa scandens;
- 3) Selanjutnya mengarah ke pohon *Cananga odorata* (kenanga) di pojok dekat dengan aliran sungai kecil;
- 4) Perjalanan dilanjutkan menyeberang ke kelompok koleksi *Zingiberaceae* (dapat ditemukan *Tapeinochilos ananassae, Cheilocostus speciosus, Etlingera elatior,* dan *Tacca palmata*) di Bostin;
- 5) Lanjut ke jalan gico mengarah ke kelompok koleksi *Molineria capitulata, Crinum asiaticum,* dan *Helicia robusta* serta pohon besar *Cinnamomum porrectum*;
- 6) Perjalanan diteruskan sampai menemukan jalan aspal dan berbelok ke kiri menuju Vak III.B ke arah kolam gunting. Sebelum sampai perempatan, di depan Garden Shop terdapat *Phyllanthus acidus* dan *Myristica fragrans*;
- 7) Setelah menyeberang ke arah kolam gunting, akan segera ditemukan koleksi *Swietenia macrophylla* dan *Lansiumparasiticum*. Perjalanan diteruskan mengikuti jalan gico yang sedikit menurun, kemudian akan segera menemukan koleksi *Dysoxylum caulostachyum, Scorodocarpus borneensis,* dan *Lunasia amara*;
- 8) Perjalanan dilanjutkan menyusuri jalan gico di balik Monumen J.J. Smith dan akan segera menemukan koleksi *Angiopteris evecta*;
- 9) Dari gico ini, jalur perjalanan diteruskan menuju koleksi pohon *Eusideroxylon zwageri*;
- 10) Selanjutnya ke daerah koleksi palem akan ditemukan koleksi *Borassus flabellifer*;
- 11) Perjalanan dilanjutkan menuju lokasi koleksi *Myrtaceae* terdapat koleksi *Melaleuca cajuputi*;
- 12) Selanjutnya menyusuri tepi jalan ke arah Situs Mbah Jepra menuju jembatan lembayung. Di sepanjang jalan ini, akan ditemukan koleksi *Mangifera foetida, Anacardium occidentale, Bouea oppositifolia, Ficus fistulosa, Ficus benjamina, Altingia excelsa,* dan *Picrasma javanica.*

Adapun peta Kawasan Kebun Raya Bogor bisa dilihat pada Gambar 2 sebagai berikut :

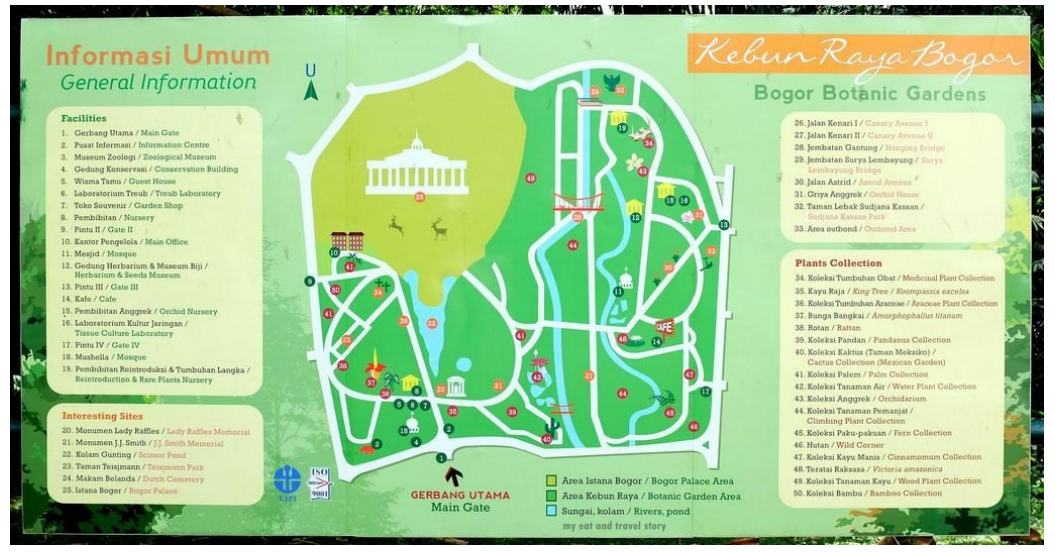

**Gambar 2. Peta Kawasan Kebun Raya Bogor**

Setelah pengambilan gambar, maka dilakukan proses *rendering* 483 gambar panorama 360<sup>0</sup> menggunakan perangkat lunak bawaan kamera yaitu *GoPro Fusion Studio* untuk menggabungkan hasil gambar kamera depan dan kamera belakang, sehingga tercipta gambar yang sudut pandangnya (view) 360<sup>0</sup>.

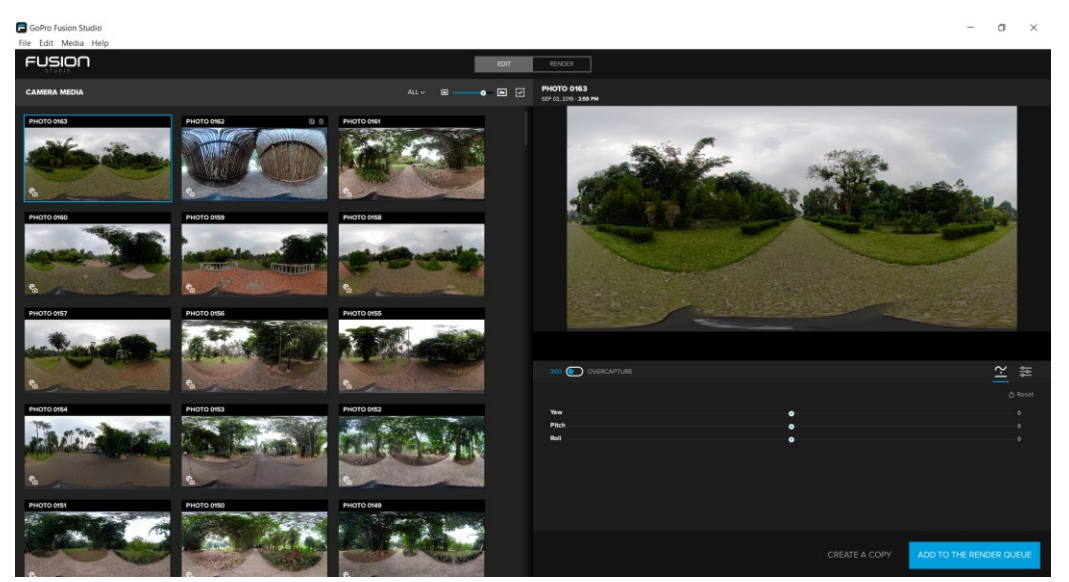

**Gambar 3.** *Rendering* **Gambar (Foto) Panorama 360 Menggunakan GoPro Fusion Studio**

Tahapan berikutnya dilakukan *color grading* pada 483 gambar yang telah di-*render* untuk menyesuaikan kontras, serta pencahayaan dan warna agar gambar  $360^0$  tersebut lebih baik menggunakan perangkat lunak *Adobe Photoshop*. Proses *color grading* bisa dilihat pada Gambar 4 berikut ini:

#### Bibliotech: Jurnal Ilmu Perpustakaan dan Informasi, 5 (1) 2020

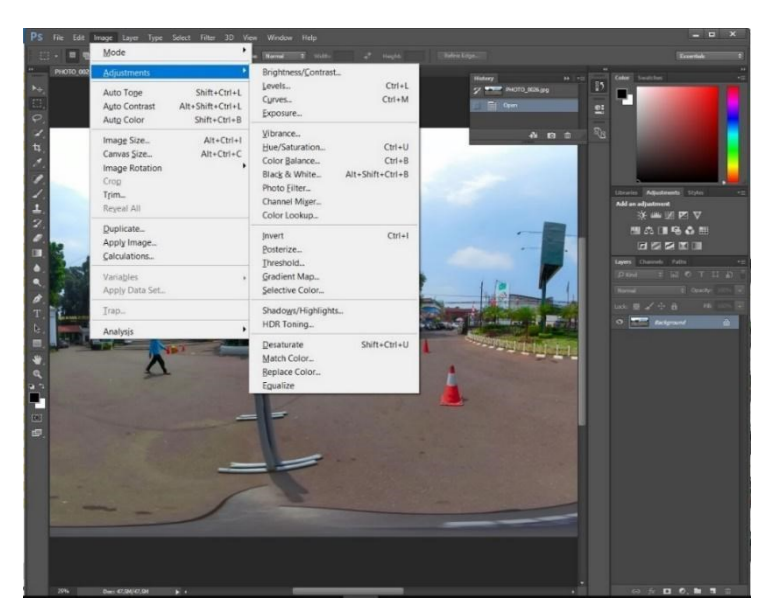

**Gambar 4. Penyesuaian (***color grading***) Setiap Gambar Panorama 360<sup>0</sup>Menggunakan Adobe Photoshop**

Proses terakhir yang dilakukan pada gambar panorama 360<sup>0</sup> adalah proses linking dan *building* menggunakan perangkat lunak *PanoTour Pro* sehingga terbentuk rangkaianrangkaian gambar yang bisa diklik oleh pemakai sesuai jalur yang telah ditentukan, menambahkan informasi tentang lokasi-lokasi penting (*landmark*), dan menambahkan suara. Proses-proses tersebut dapat dilihat pada Gambar 5 di bawah ini.

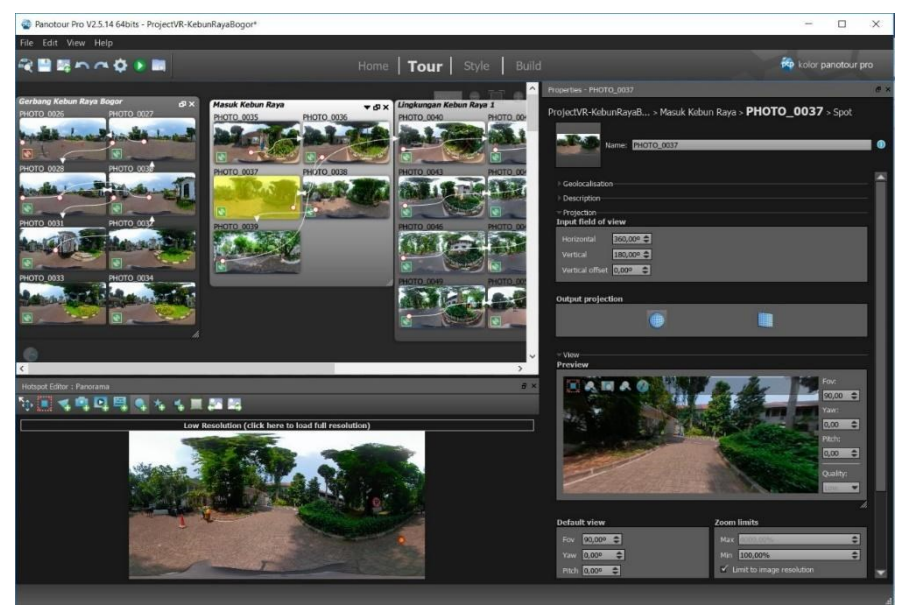

**Gambar 5. Proses** *Linking* **dan** *Building Virtual Tour* **Kebun Raya Bogor**

Hasil yang diperoleh dari proses *linking* dan *building* Virtual Tour Kebun Raya Bogor berupa file HTML berisi web yang didalamnya terdapat penelusuran panorama 360<sup>0</sup> yang dipandu melalui titik-titik navigasi yang tersedia pada web tersebut. Tampilan awal *file* HTML hasil proses tersebut di atas bisa dilihat pada Gambar 6 berikut ini :

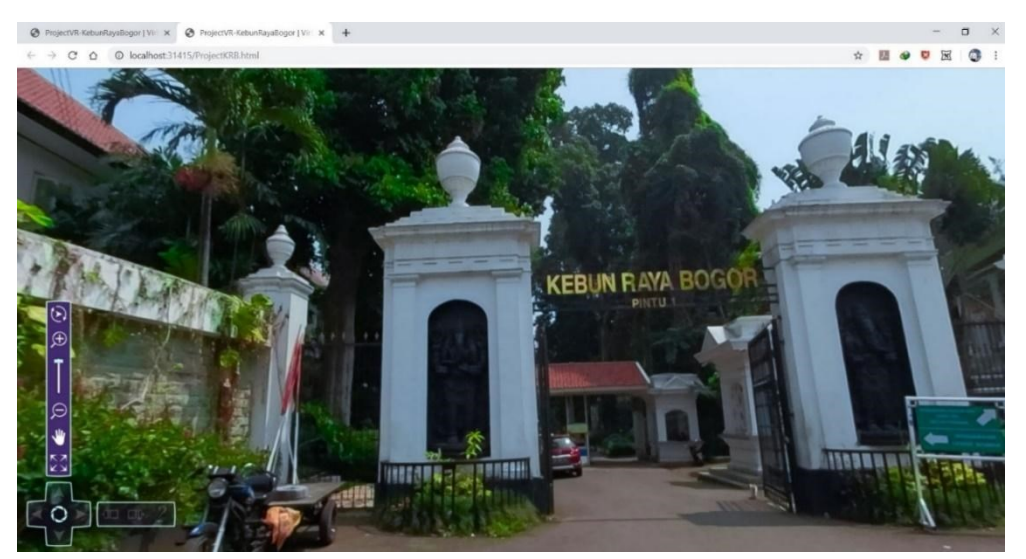

**Gambar 6. Contoh Tampilan Output yang Dihasilkan untuk Dijalankan di** *Browser* **Web**

#### **4. KESIMPULAN**

Pengembangan aplikasi *Virtual Tour* Kebun Raya Bogor ini untuk memperkenalkan keindahan panorama dan koleksi tumbuh-tumbuhan Kebun Raya Bogor LIPI melalui penyajian pemandangan panorama 360 $^{\circ}$  dan pemberian informasi dari tumbuh-tumbuhan yang ada di dalamnya serta lokasi-lokasi yang menarik di lingkungan Kebun Raya Bogor. Diharapkan aplikasi ini mendorong masyarakat untuk berkunjung langsung setelah mengetahui lingkungan Kebun Raya Bogor yang indah melalui penyajian panorama  $360^0$ yang bisa ditelusuri secara virtual, baik melalui website, *smartphone,* maupun lewat *headset virtual reality*.

## **DAFTAR PUSTAKA**

- Anugerah, Fajar. 2018. Aplikasi *Virtual Guide* Pada Penangkaran Satwa Langka Di Bontomarannu Education Park Berbasis *Mobile*. Makassar: UIN Alauddin.
- Luther. 1994. *Authoring Interactive Multimedia.* Boston : AP Professional.
- Nata, N.M. Gusti. 2017. Jurnal Sistem dan Informatika. Vol. 11, No. 2, Mei 2017
- Prasetya, D.D. 2011. *Seminar On Electrical, Informatics and ITS Education*.
- Said, R.A. dan Hasibuan, M. Siddik. 2012. *Journal Online* Jaringan Pengajian Seni Bina (JOJAPS). Politeknik Malaysia Port Dickson.
- Yuliana, Ade dan Lisdianto, Eko. 2017. Jurnal Ilmiah Informatika dan Komputer. KOPERTIP. Vol. 01, No. 01, Februari 2017, pp 19-24.